## 2.3 Groups

## 1 | Description

Groups are a collection of users and other groups with common traits. Groups can also be assigned to roles.

## 2 | Navigating to Groups

Navigate to **User Management > Groups** and a tab will appear showing a list of current groups within the tenancy:

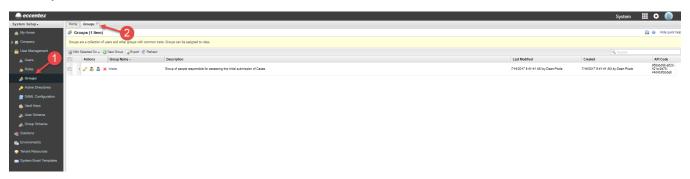

## 3 | Groups Tab

The Groups tab will list all the groups currently defined within the tenancy no matter which solution they are tied to. The following information is displayed for each group:

| Attribute     | Description                                                                              |  |
|---------------|------------------------------------------------------------------------------------------|--|
| Actions       | Lists the actions available for each group such as delete, edit and assignment.          |  |
| Group Name    | The name of the group.                                                                   |  |
| Description   | A description of the group as entered by the developer when creating/updating the group. |  |
| Last Modified | Date and name of the person who last modified the group record.                          |  |
| Created       | Date and name of the person who created the group record.                                |  |
| API Code      | The unique API Permanent ID for the group.                                               |  |

The following actions are available for groups:

| Name            | Icon                                 | Properties                                                                                              |  |  |
|-----------------|--------------------------------------|----------------------------------------------------------------------------------------------------|--|--|
| Screen Icons    |                                      |                                                                                                    |  |  |
| Print           |                                      | Prints the current page                                                                                 |  |  |
| Help            | •                                    | Opens the Help Window                                                                                   |  |  |
| List Actions    |                                      |                                                                                                    |  |  |
| Multiple Delete | With Selected Do: ▼  Make Delete Att | Deletes multiple groups.  1. Select the groups to be deleted 2. Click With Selected Do 3. Select Delete |  |  |
| New Group       | New Group                            | Creates a new group                                                                                     |  |  |
| Export          | Export                               | Exports the list to an Excel file                                                                       |  |  |

| Refresh        | @ Refresh | Refreshes the list                                   |  |  |  |
|----------------|-----------|------------------------------------------------------|--|--|--|
| Row Actions    |           |                                                      |  |  |  |
| Edit           | 0         | Opens the group detail form for editing              |  |  |  |
| Roles          | &         | Allows you to assign specific roles to the group     |  |  |  |
| Users          | 8         | Allows you to assign specific users to the group     |  |  |  |
| Delete         | ×         | Deletes a group                                      |  |  |  |
| Search Actions |           |                                                      |  |  |  |
| Search         |           | Search for the term entered in the search text field |  |  |  |
| Clear Search   | ×         | Clear the text entered in the search text field      |  |  |  |